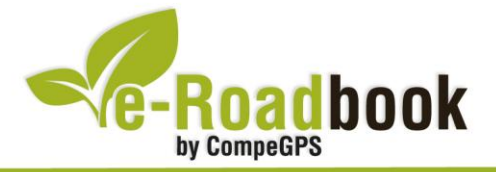

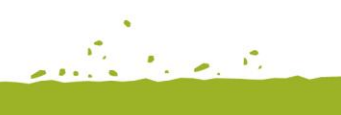

the group of the

# **Les Guilloteres RUTA ALTA DE L'ONYAR**

# **1. INFORMACIÓ BÀSICA**

Arxiu de track descarregable en format **\*.BTRK**, exclusiu de CompeGPS. Roadbook realitzat en plena **comarca del Gironès**, inclou informació detallada amb imatges de pròximes maniobres, instruccions textuals i icones gràfiques. A continuació li presentem la informació bàsica del recorregut:

- **Zona:** Bescanó (Estanyol), Gironès, Catalunya, Espanya
- **Nivell de dificultat:** Bàsic
- **Tipus d'etapa:** Etapa única
- **Tipus de ruta:** Circular

*Sortida:* Aparcament de la gredera de Les Guilloteres

*Arribada:* Aparcament de la gredera de Les Guilloteres

- **Duració:** 1 hora i 40 minuts
- **Distància:** 5,3 kilòmetres
- **Vehicle:** A peu
- **Altitud Màxima:** 205 metres
- **Altitud Mínima:** 131 metres
- **Ascens acumulat:** 78 metres
- **Llengua de les maniobres**: Català
- **Autor**: Héctor Ugalde

## **2. EL RECORREGUT**

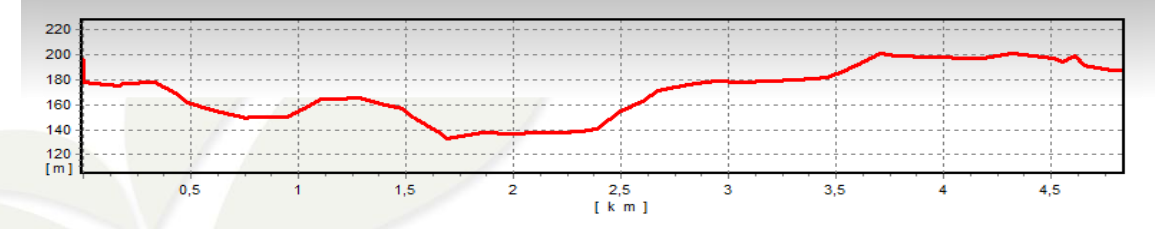

Aquesta ruta és una variant més dura comparada amb la ruta posada com a 'Itinerari 9' pel Consell Comarcal del Gironès. Aquest itinerari a diferencia del proposat pel

SO

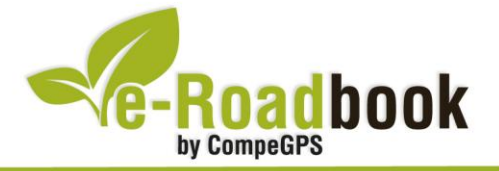

Consell evitarà sempre que sigui possible recorreguts per asfalt, així com per carreteres de terra.

Aquest track proposa fer el recorregut passant en primera instància pel **cim de Sant Llop** i seguir en direcció a **Estanyol**. Serà en aquest punt on podrem decidir si baixar al centre del cràter i seguir finalment a **Les Guilloteres**, o anar directament a aquesta ubicació i donar per finalitzada l'excursió.

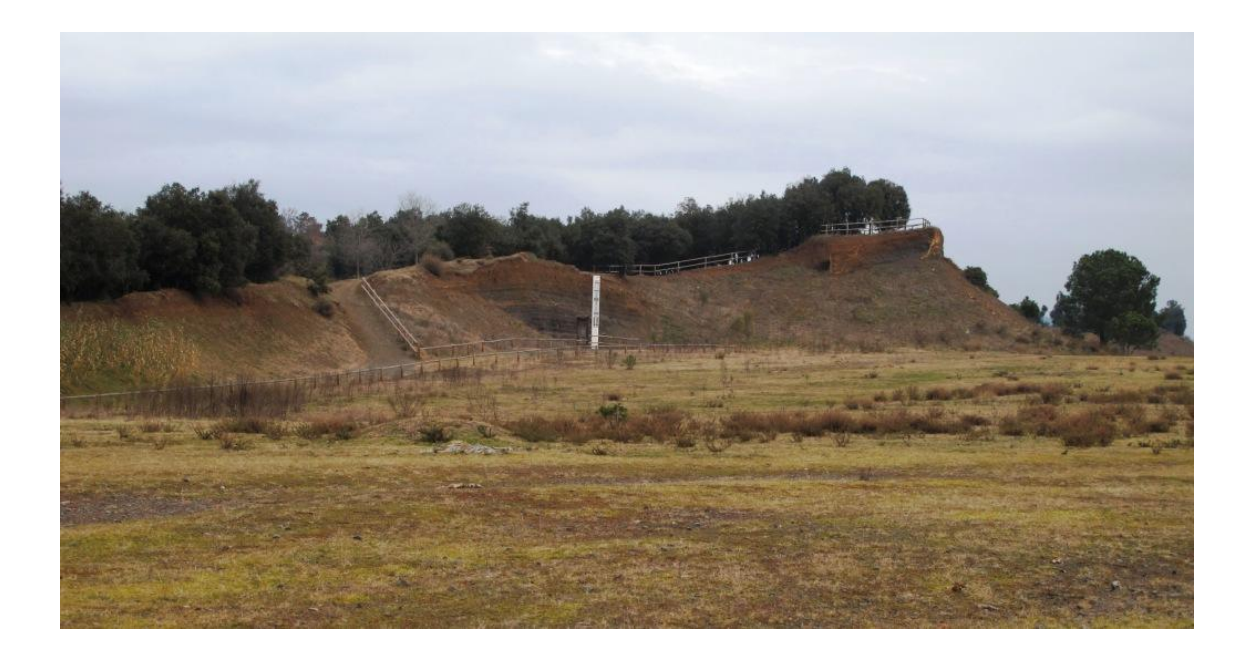

Al llarg d'aquesta ruta passarem a través d'un camí espectacular per la **llera de la font de l'Onyar** situada a Estanyol (nucli pertanyent a Bescanó), just en aquest punt podrem contemplar la seva vegetació i sensació de quietud i calma de la zona.

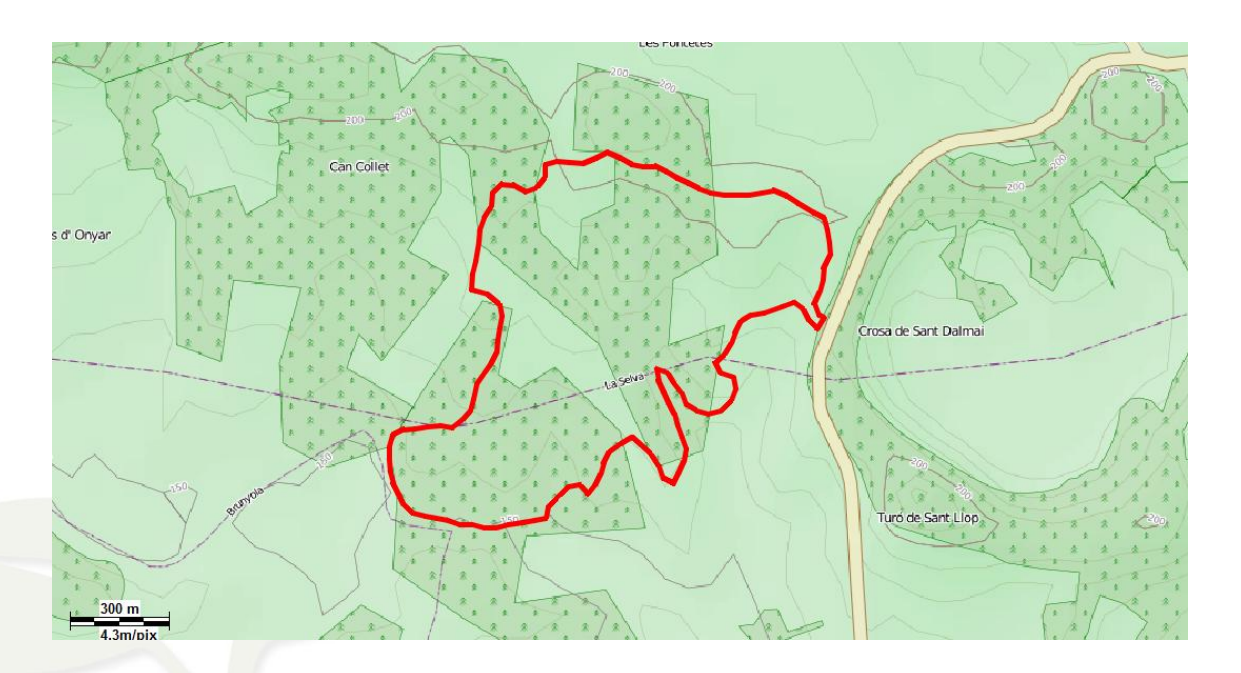

CompeGPS Team S.L. – Tel: 902 512 260 www.compegps.com – www.twonav.com **Service Contracts** 

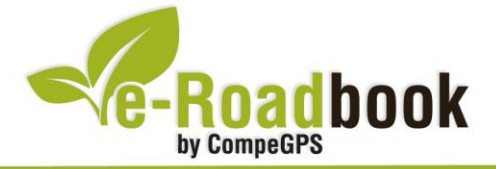

**Contract Contract** Durant el recorregut tindrem l'oportunitat de visitar la **gredera volcànica de Les Guilloteres** d'alt interès geològic, el seu mirador és el lloc idoni per veure'n una panoràmica. També visitarem llocs emblemàtics de la zona, com són la **Bassa d'en Turón** i la **Resclosa d'en Borra**, així com les rouredes d'espècie pènol.

Vev

**VOC** 

**PSP2-**

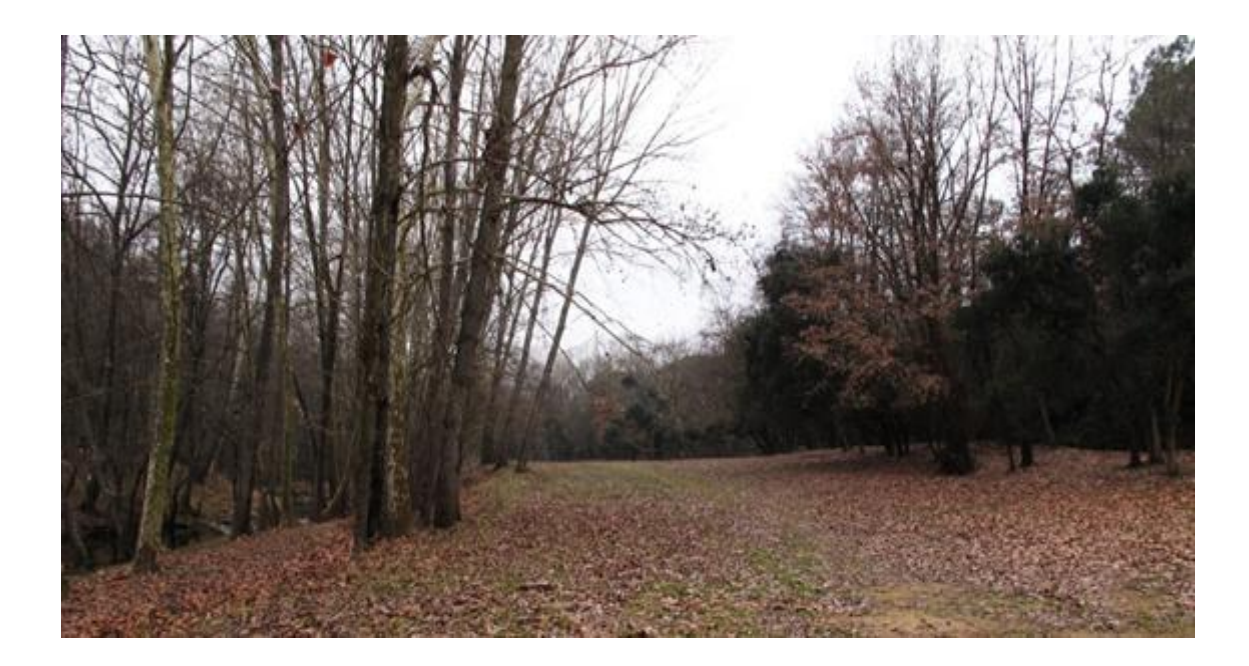

Aquest recorregut és apte per a tothom ja que es pot catalogar de curt i fàcil: **manca de desnivells** remarcables, de fet el desnivell acumulat no arriba als 80 metres, la **distància a recórrer** supera breument els 5000 metres, cosa que converteix aquesta ruta en ideal per fer-la en família (per la tipologia com per l'interès de les localitzacions).

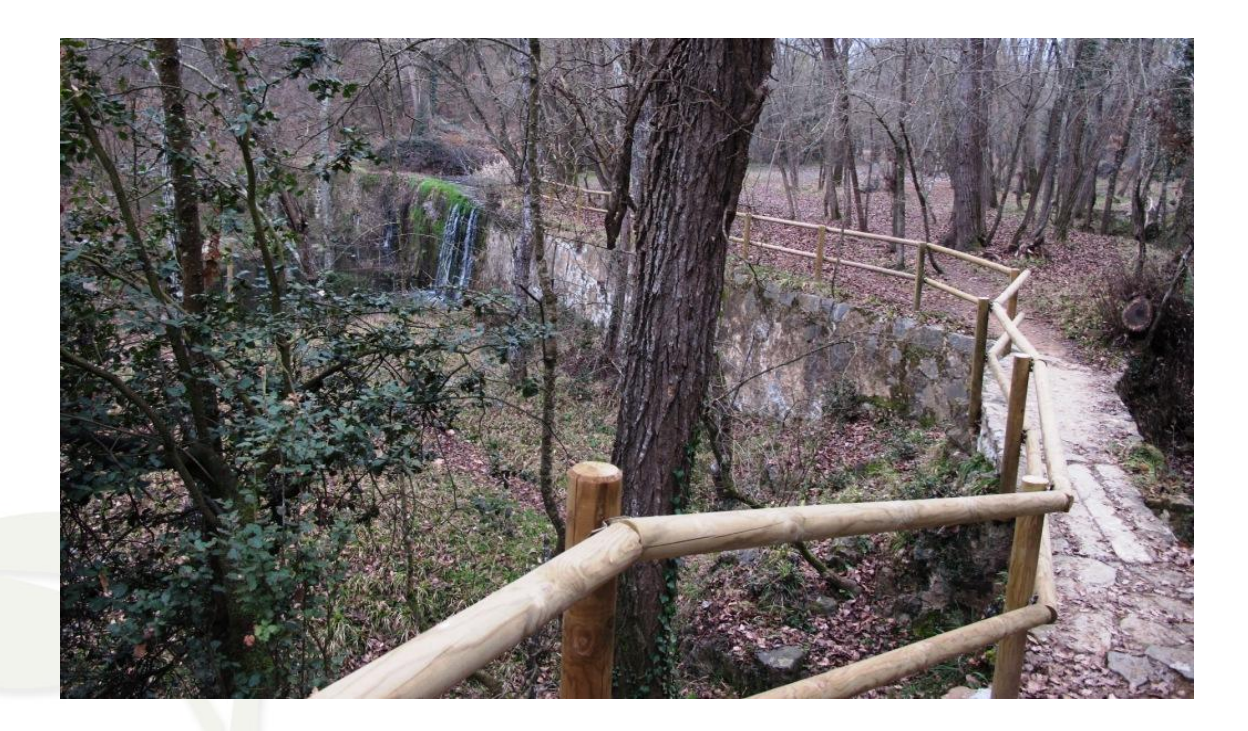

CompeGPS Team S.L. – Tel: 902 512 260 www.compegps.com – www.twonav.com

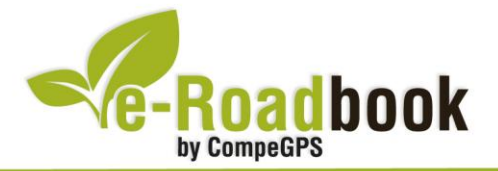

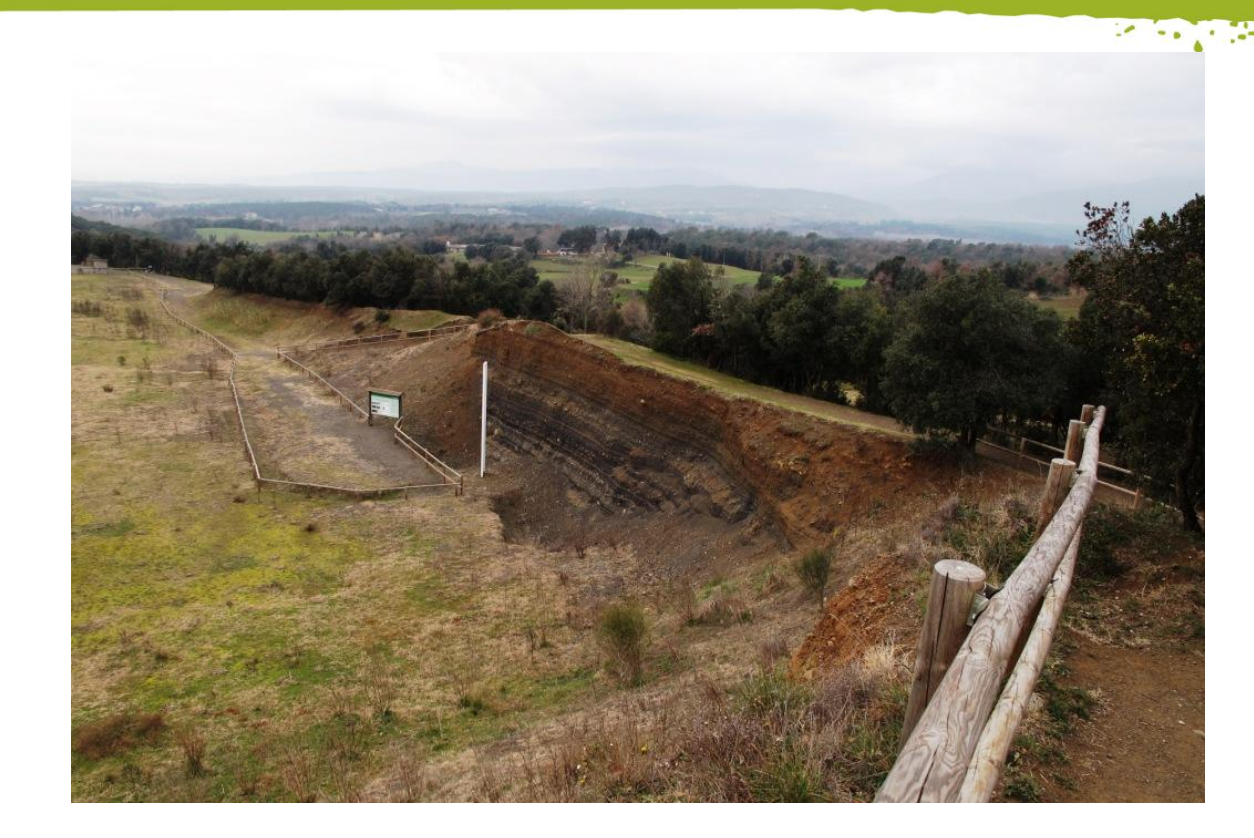

En cas de voler visitar el **volcà de la Crossa**, només caldrà creuar a l'altre costat de la carretera pel pas inferior, tot seguit trobarem diversos cartells informatius que ens faran de guia.

## **3. COM ARRIBAR-HI**

### *Transport propi*

- **Carretera GI-533** fins el kilòmetre 8,7 (Girona - Santa Coloma de Farners).

### *Transport públic*

- **Autocars** (Teisa): línia Girona - Santa Coloma de Farners.

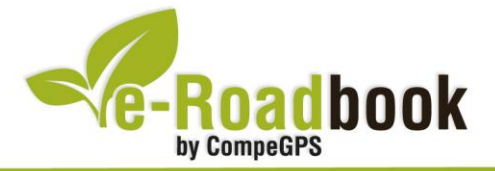

# **PERSONALITZAR LA PÀGINA DE DADES**

Com suggeriment us proposem adaptar el vostre dispositiu GPS amb l'opció de **visualitzar el recorregut** en una pàgina de dades com la que mostrem a continuació:

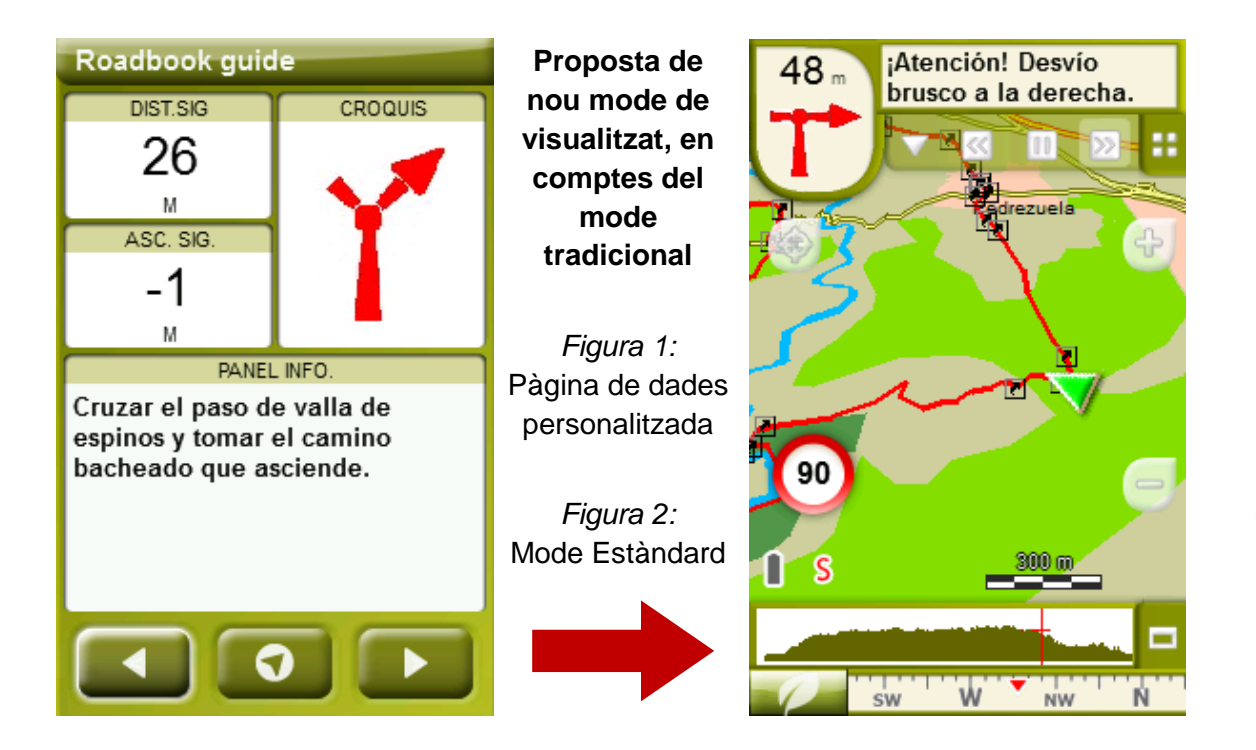

Per tal d'aplicar aquest mode, només ha de seguir els passos següents:

- 1. Accediu a 'Menú > Configuració > Visualitzar > **Camps de dades**'.
- 2. Un cop dins, haureu d'escollir l'**estructura** de la pantalla de visualització. En aquest cas haurem d'escollir l'estructura: **Template 4** (Plantilla 4).

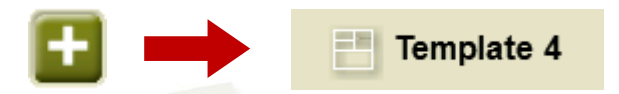

- 3. En el següent pas haureu de **seleccionar els camps** que seran mostrats en aquesta estructura. Simplement han de ser seleccionats i ordenats. En el nostre cas utilitzarem els següents camps en aquest mateix ordre:
	- En el primer quadrant quedarà situada la **'Distància al següent'**. Aquest camp indicarà la distància que falta per arribar al següent punt (en metres).
	- En segon lloc, l'**'Ascensió a següent'**. És el pendent positiu entre els punts consecutiu.

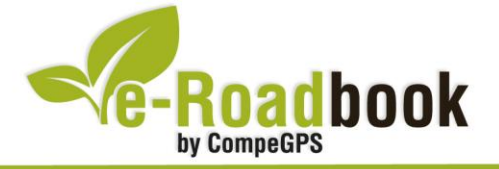

- **STATISTICS**  En tercer lloc, i situat a la dreta de la pantalla, l'usuari hi haurà de situar el **'Croquis'**. Aquesta casella li resultarà molt intuïtiva per reproduir els moviments i direccions del trajecte.
- I per últim just a la meitat inferior de la pantalla, l'usuari hi haurà de situar el **'Panell informatiu'**. Mitjançant aquest panell, i durant tot el trajecte, s'hi podran llegir les indicacions i anotacions de l'autor
- 4. A partir d'aquest moment, ja podrà gaudir dels canvis aplicats: només haurà d'obrir la pàgina de dades i començar el seu trajecte **( PÀGINA DE DADES)**.